## **Université Pierre et Marie Curie - Sciences et Technologies UFR 922 - EFU de Licence - mention Informatique UE LI350 (L3S2) - 'Initiation à l'administration de systèmes'**

**Sujet d'Examen du 23 mai 2007**

**Durée: 2 heures ( + 15 minutes pour la lecture du sujet ) Documents autorisés, mais non transmissibles Sujet en 3 parties**

## **!!! Rédigez et rendez 2 copies séparées : - une pour ce qui concerne Unix ( parties I et II, et feuille 'Table I.3.5' ) - une pour ce qui concerne Windows ( partie III ) !!!**

#### **Qualités appréciées :**

- Lisibilité de la copie, concision, précision, exhaustivité.

#### **Conseils :**

- Que le manque de précision ne vous bloque pas malgré tout dans vos écrits.

N'hésitez pas à vous exprimer (même avec un doute, que vous pouvez noter par '?' dans la marge), surtout pour ce genre d'examen en temps limité.

- Par contre, pas de temps pour écrire des généralités ! Pas de temps pour être hors sujet !

- Inutile également de répéter le sujet, mais respecter et répéter la numérotation des questions. - Donner sa chance à chaque partie, à chaque question.

Ne passer que le temps conseillé au plus pour chacune et compléter s'il vous reste du temps. Au pire, préférez vous concentrer sur 2 des 3 parties.

### **Bon courage !**

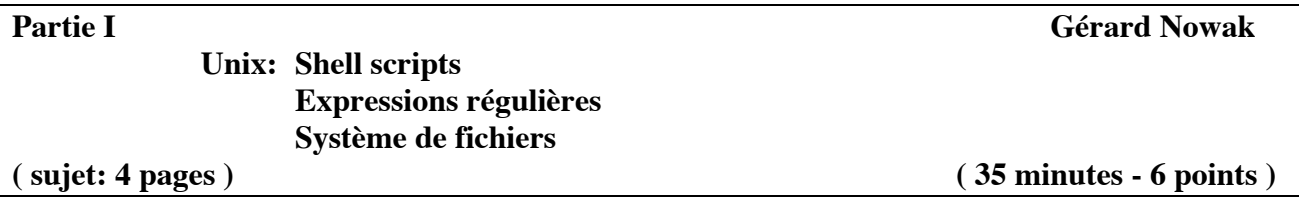

### **I.1 Shell scripts ( 2 points )**

### **Questions:**

### **1) – (lire 'Annexe de I.1')**

Soit un fichier non trié d'enregistrements, chacun contenant le prénom et le nom (dans cet ordre) d'utilisateurs d'un groupe d'utilisateurs Unix.

prénom et nom sont séparés par le caractère ','

prénom et nom peuvent être composés de une ou plusieurs parties séparées par le caractère ' ' prénom et nom peuvent contenir les caractères '-' et '''

prénom et nom ne contiennent pas de lettres accentuées.

A l'aide de while, de read, de la redirection de flux en entrée, de la variable IFS (Internal Field Separator), et de sort, écrire le Shell script de nom convertir\_PN (une douzaine de lignes) qui reçoit le nom du fichier et produit dans le fichier (dont le nom est fourni en second argument) les

enregistrements triés par ordre alphabétique des noms et contenant dans cet ordre:

nom, espace, séparateur '.', espace, prénom

### Ce script rend:

0 si tout s'est correctement exécuté,

- 1 s'il manque des arguments,
- 2 si le fichier à trier n'existe pas.

## **Exemple:**

**Fichier "PN\_not\_sorted"** Alexandra,Duchemin Jean Julien,Le Corre Hubert Marc-Alain,Abd'oun Pierre-Yves Jean-Daniel Leon,de Begmeil du Crac'h

## **Fichier "NP\_sorted"**

Abd'oun . Hubert Marc-Alain de Begmeil du Crac'h . Pierre-Yves Jean-Daniel Leon Duchemin . Alexandra Le Corre . Jean Julien

**2) –** Ecrire la commande rendant ce script exécutable pour son propriétaire, l'activant avec ses arguments et affichant le code retour.

**3) –** A l'aide de awk et sort, écrire la commande qui produise le même flux de sortie que celui obtenu en **I.1.1)**.

## **[ Annexe de I.1 :**

### **Extrait de 'man bash':**

IFS The Internal Field Separator that is used for word splitting after expansion and to split lines into words with the read builtin command. The default value is "<space><tab><newline>".

### **Extraits de 'man sort':**

NAME sort - sort lines of text files **SYNOPSIS**  sort [OPTION]... [FILE]... DESCRIPTION Write sorted concatenation of all FILE(s) to standard output. Ordering options: -f, --ignore-case fold lower case to upper case characters -o, --output=FILE write result to FILE instead of standard output **]**

## **I.2 Expressions régulières ( 2 points )**

## **Questions:**

## **1) – (lire 'Annexe de I.2') :**

Ecrire la commande qui utilise grep et une expression régulière, pour extraire du fichier NP\_sorted,

les enregistrements dont le prénom contient au moins deux 'e'.

## **2) – (lire 'Annexe de I.2') :**

Ecrire la commande qui utilise grep et une expression régulière, pour extraire du fichier NP\_sorted, les enregistrements dont le nom commence par 'd' ou 'D'.

# **[ Annexe de I.2 :**

## **Extraits de 'man grep':**

NAME

 grep - print lines matching a pattern **SYNOPSIS** 

grep [options] PATTERN [FILE...]

DESCRIPTION

 Grep searches the named input FILEs (or standard input if no files are named, or the file name is given) for lines containing a match to the given PATTERN. By default, grep prints the matching lines.

OPTIONS

-E, --extended-regexp Interpret PATTERN as an extended regular expression.

-v, --invert-match Invert the sense of matching, to select non-matching lines.

## REGULAR EXPRESSIONS

 A regular expression is a pattern that describes a set of strings. Regular expressions are constructed analogously to arithmetic expressions, by using various operators to combine smaller expressions.

A regular expression may be followed by one of several repetition operators:

- ? The preceding item is optional and matched at most once.<br>
The preceding item will be matched zero or more times
- The preceding item will be matched zero or more times.
- + The preceding item will be matched one or more times.
- {n} The preceding item is matched exactly n times.
- {n,} The preceding item is matched n or more times.
- {n,m} The preceding item is matched at least n times, but not more than m times.

A whole subexpression may be enclosed in parentheses.

**]**

**I.3 Système de fichiers ( 2 points )**

Soit un utilisateur en session, juste après l'authentification réussie.

Et soit la suite de commandes suivante (elles sont numérotées pour faciliter leur référence):

```
(1) mkdir D0 ; cd D0
```

```
(2) > f1
```

```
(3) echo "Hello John" > D0/f2
```

```
(4) mkdir D1 ; echo "Eh Jill" >> D1/f2
```

```
(5) ln -s D1/f2 sln1
```

```
(6) mv f1 ./f11
```

```
(7) ln -s D2/f3 sln2
```

```
(8) ln f11 D1/hln1
```
Ces commandes sont exécutées dans l'ordre proposé. La commande (9) est exécutée ensuite.  $(9)$  ls  $-aiR1$ 

Son résultat est le suivant (les lignes sont étiquetées elles aussi pour faciliter leur référence):

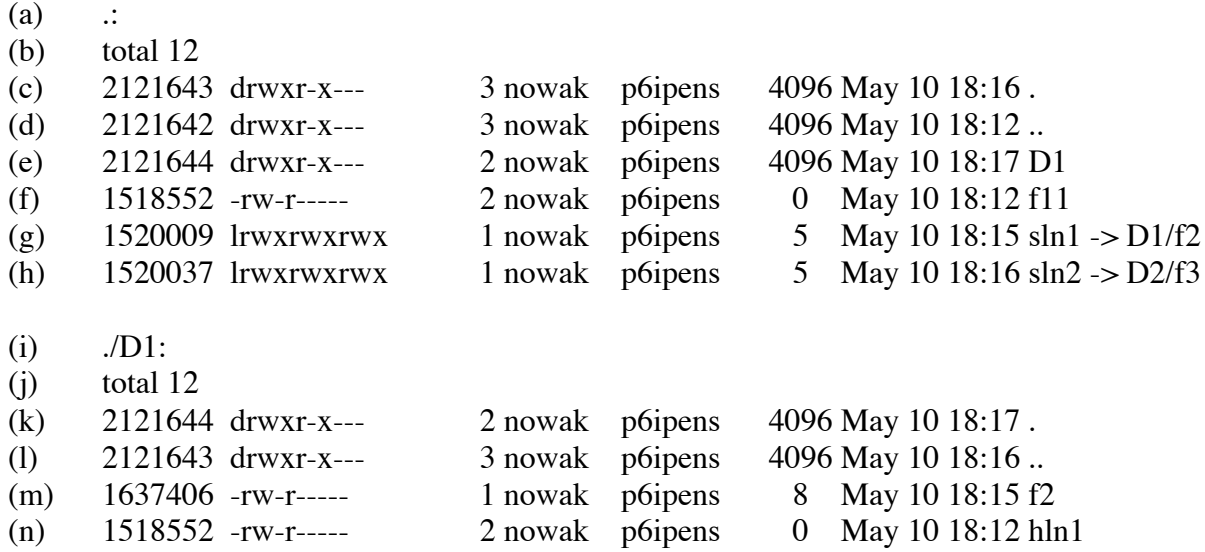

### **Questions:**

**1) –** Que représente le champ 1 quand il est numérique ?

**2) –** Pourquoi la classe d'ayants droit 'others' n'a t-elle aucun droits ? Préciser la commande en cause et son argument, et un fichier la contenant, certainement en cause.

**3) –** Pourquoi le champ 3 de la ligne (c) est-il égal à 3 ? Préciser.

**4) –** Pourquoi le champ 3 de la ligne (f) est-il égal à 2 ? Préciser.

### **5) – (lire 'Annexe de I.3')**

Pour l'arbre de racine 'D0', écrire de façon simple mais précise, les contenus en mode symbolique, des i-nodes alloués, et les contenus en mode symbolique des blocs de données alloués. Utilisez pour ceci la dernière feuille du sujet (Table I.3.5) que vous dégraferez pour la joindre, identifiée par votre numéro d'anonymat, à votre copie d'examen 'parties Unix'.

## **[ Annexe de I.3 :**

Sur la feuille, les i-nodes sont repérés par des numéros relatifs de i-nodes commençant à 100, et se substituant aux réels numéros relatifs de i-nodes.

Champs d'un i-node auxquels il s'agira de s'intéresser:

- type du fichier (-, d, l)
- nombre de liens (hard links) sur le fichier
- taille en octets
- une adresse relative (adressage direct) de bloc de données.

Les blocs de données sont repérés par des numéros relatifs de blocs de données.

Un bloc de données d'un fichier-répertoire est constitué d'entrées qui associent chacune un nom à un numéro de i-node.

Un tel bloc possède toujours dès la création, 2 entrées garnies, celles de noms '.' et '..'.

**]**

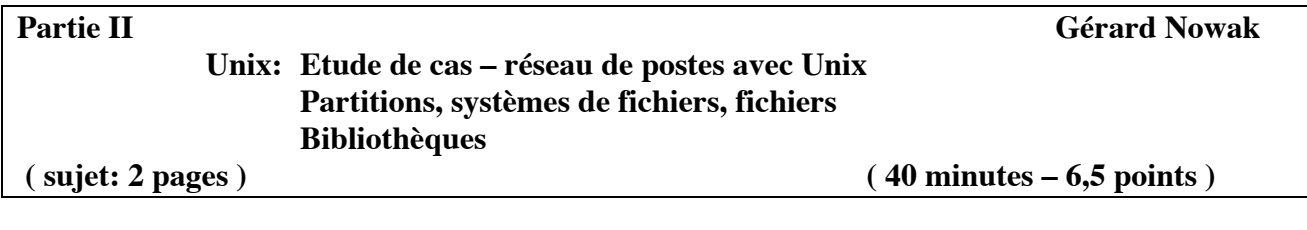

Le cadre est celui de 'Travaux sur Machines' pour une 'Unité d'Enseignement' de nom: 'Initiation à l'administration de systèmes'. Une salle est disponible avec 8 ordinateurs identiques, chacun identifié par son numéro, compris entre 1 et 8.

Chacun des postes est équipé entre autres :

- d'un disque dur de 120 Go (interface IDE, canal 'primary', 'master')
- d'un lecteur de CD (interface IDE, canal 'secondary', 'master')
- d'un lecteur de disquettes
- d'une carte de communication pour réseau Ethernet.

On dispose pour cette salle:

- d'un commutateur de type 'hub'
- des câbles nécessaires aux liaisons des ordinateurs au 'hub'
- de jeux de CD d'une version de Linux Fedora Core 4.

La salle sera utilisée pour 4 groupes de 'TME', de chacun 8 étudiants, pendant une douzaine de séances hebdomadaires. Chaque étudiant pendant un semestre reste associé à un poste, au sein de son groupe de TME , afin de retrouver ses travaux de façon incrémentale, de séance en séance. Sur chaque poste sont installées 4 occurrences du système Linux avec des possibilités minimum (éditeurs de textes, adressage IP fixe, outils pour un mode serveur NFS, NIS n'est pas en oeuvre). Chaque occurrence du système Linux dispose de 30 Go sur le disque.

Chaque occurrence du système Linux est installée avec 3 partitions:

- la partition système de nom '/',
- la partition de swap,
- une 'extra partition' dont le point de montage est:

soit '/users' (postes 1 et 2) dédiée aux 'home directories' des utilisateurs du réseau, soit '/nfs\_applications/Stack\_of\_int (poste 4) bibliothèque partageable,

soit '/nfs\_applications/Suite\_de\_Fibonacci (poste 3) programmes partageables,

soit '/nfs tmp' (postes 5 et 6) équivalent pour le réseau, de /tmp local,

soit '/nfs\_ro' (postes 8 et 7) dédiée à la diffusion de documents en lecture seule.

Pour chaque groupe de TME, 2 sous réseaux de chacun 4 postes, sont construits.

Le sous réseau 1 est composé des postes 1, 4, 5 et 8.

Le sous réseau 2 est composé des postes 2, 3, 6 et 7.

Le sous réseau 1 est structuré autour de l'adresse IP fixe 192.168.1.0.

Le sous réseau 2 est structuré autour de l'adresse IP fixe 192.168.2.0.

Le 4<sup>e</sup> octet des adresses IP fixes correspond au n° relatif de poste.

Au sein d'un sous réseau, chaque poste rend exportable son 'extra partition' aux 3 autres postes, et monte les 'extra partitions' des 3 autres postes.

Les installations ont été faites dans l'ordre de travail dans la semaine des groupes de TME, soit: de 1 à 4.

#### **Conseils:**

- Choisir tous les noms de partitions, par poste et par groupe de TME

(penser à l'existence d'une partition étendue).

- Répondre à CE sujet et non selon les travaux associés aux séances passées de TME.

- Etre très précis quant aux noms de postes, noms d'unités, noms de partitions physiques, noms de points de montage, types de 'File System', …

- Excepté pour les questions 3) et 8), les (autres) questions ne nécessitent aucune phrase en français, pour la réponse ! Ne perdez donc pas de temps à en écrire !

## **Questions:**

**1) –** Ecrire les contenus des fichiers /etc/hosts des postes 1 et 2.

**2) –** Ecrire les contenus des fichiers /etc/fstab (seulement ce qui concerne les partitions disques locales et distantes) et /etc/exports des postes 1, 5, 3, et 7, pour le groupe de TME 2.

Evolutions des postes et des sous réseaux à la 7<sup>e</sup> semaine du semestre.

Par poste, il est possible de ne définir qu'une partition de 'swap'. On retient la première partition de 'swap' créée (celle du TME 1).

On regroupe les sous réseaux 1 et 2 en un seul sous réseau.

Le poste 1 est doté d'un second disque IDE de 120 Go pour supporter les partitions /users (une par groupe de TME).

Le poste 2 est dédié aux sauvegardes des home-directories des utilisateurs (partitions /users\_backup).

Le poste 4 regroupe sous /nfs\_applications, les diverses applications partageables (bibliothèques et exécutables) des postes 4 et 3. Le poste 3 ne gère plus d'extra partition.

Les postes 5 et 8 ne gèrent plus d'extra partitions. Leurs rôles sont respectivement repris par 6 et 7.

## **Conseil:**

- Ne surtout pas considérer que les partitions physiques sont "renommées" (renumérotées) depuis les "Evolutions".

## **Questions:**

**3) –** Comment organiser la transition vers l'unique sous réseau suite à ces évolutions, afin de ne rien perdre des travaux réalisés sur les 2 sous réseaux pendant les premières 6 semaines du semestre.

**4) –** Ecrire le contenu du fichier /etc/hosts du poste 8.

**5) –** Préciser la liste des associations 'nom physique – point de montage' de toutes les partitions disques des postes 1 et 2.

**6) –** Ecrire les contenus des fichiers /etc/fstab et /etc/exports des postes 1 à 8, pour le groupe de TME 2. Si des fichiers sont strictement identiques, l'indiquer, sans les recopier.

**7) –** Dessiner l'arbre /nfs\_applications géré par le poste 4, et proposant les différentes applications partageables (bibliothèque 'Stack\_of\_int' et programmes exécutables associés aux termes de la 'Suite de Fibonacci').

**8) –** Quelles informations l'administrateur du poste 4 doit-il diffuser aux utilisateurs du réseau, et pour quel usage ?

**9) –** Ecrire le fichier makefile pour obtenir en tant qu'utilisateur du sous réseau, à partir d'un poste quelconque, le code exécutable d'une application (fichier source de nom 'calculette.c' par exemple) utilisant la bibliothèque 'Stack\_of\_int'.

**Windows: Etude de cas – Windows**

**Partie III Michel Baud, Laurent Gydé**

**( sujet: 1 page ) ( 45 minutes – 7,5 points )**

### **III.1 Etude de cas**

Une entreprise comporte un domaine nommé **Entreprise.fr** qui gère l'ensemble des comptes des employés. Ce domaine comporte un contrôleur de domaines (**CD**) nommé **Entreprise-S01** exécutant **Windows 2003**.

- **1a.** Chaque utilisateur dispose d'un partage sur le disque du serveur, vu sous la lettre **H:** depuis une station et d'un profil errant. Le nom de partage est invisible. Indiquez les moyens de satisfaire ces spécifications en précisant quels répertoires, avec quels partages et quelles permissions vous créerez sur le disque du **CD**. Précisez les propriétés du compte.
- **1b.** Quel est l'inconvénient des profils errants ?
- **1c.** Connaissez-vous un moyen de diminuer le trafic de réplication des profils errants ?
- **1d.** Pour chaque utilisateur, l'ouverture d'une session comporte l'exécution d'un script de bienvenue. Indiquez par quels moyens vous réaliserez cette spécification.
- **1e.** Cette entreprise comporte plusieurs départements. On désire pouvoir affecter chaque employé à un ou plusieurs départements. Indiquez par quels moyens vous réaliserez cette spécification.
- **1f.** Pour chaque utilisateur, l'ouverture d'une session comporte l'exécution d'un script spécifique du département d'appartenance de l'utilisateur. Indiquez par quels moyens vous réaliserez cette spécification.
- **1g.** On désire que chaque département dispose d'un serveur de fichiers et d'un administrateur indépendant (qui ne soit pas administrateur du domaine **Entreprise.fr**) pour en assurer la gestion. Proposez une architecture permettant de réaliser cette spécification.
- **1h.** Le **CD** d'un sous-domaine peut-il être son propre **DNS** ? Doit-il être son propre **DNS** ?

**III.2 Questions subsidiaires**

- **2a.** Commentez les deux expressions suivantes : **\\Entreprise-S01\NETLOGON\MonScript.vbs** et **\\Entreprise.fr\NETLOGON\MonScript.vbs**. Quelle est la différence de syntaxe, désignent-elles le même fichier, peut-on dire dans chaque cas où est hébergé ce fichier et quelles sont les propriétés du partage **NETLOGON** ?
- **2b.** Connaissez-vous un utilitaire de test du fonctionnement d'un **CD** ?
- **2c.** Connaissez-vous un utilitaire de diagnostic de réseau ?
- **2d.** Connaissez-vous un utilitaire de sauvegarde et de restauration des données d'un **CD** ?
- **2e.** Quelles sont les données correspondantes à l'option **System** de cet utilitaire ?
- **2f.** Comment utilise-t-on cet utilitaire en restauration des données correspondantes à l'option **System** ?
- **2g.** Quelle différence y a-t-il entre : copier un fichier depuis un répertoire source vers un répertoire destination et l'effacer ensuite dans le répertoire source et déplacer un fichier depuis un répertoire source vers un répertoire destination ?